## **Navigating Diversity in the Supervisory Relationship**

MSW students increasingly represent a diverse and intersecting range of identities and will work with individuals with multiple intersecting identities as part of their practicum experiences and throughout their careers. Field instructors serve as a powerful infuence for social work learning, ethics and values identifcation, and skills development during the MSW process. This training is designed to increase feld instructor skill and capacity to navigate challenges and opportunities related to diversity and diference which may arise as part of the feld experience.

The SSW Field Education Program is offering a new 90-minute free training module for feld instructors with 1.5 CE hours.

This on-line, asynchronous training includes a narrated PowerPoint, video and refection activities. Once participants fnish viewing the narrated PowerPoint, they will complete a learning assessment and training evaluation. Completion of the assessment and evaluation will provide participants with access to a certifcate documenting continuing education hours.

**INC** SCHOOL OF

**SOCIAL WORK** 

**To log in to the training site, please follow the directions that best ft your account status with the School of Social Work events website.** 

 me to my course". It will open another page where you can enroll in the course and will look like this: **If you are new to the SSW events site**, please create an account by clicking on this **[page](https://sswevents.unc.edu/user/register)**. Then click on to this **[site](https://sswevents.unc.edu/index.php?q=user)** to enroll in the training. Please click on "Take

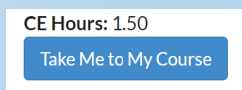

## **If you created an account in the past on the SSW**

 this **[site](https://sswevents.unc.edu/index.php?q=user)** to enroll in the training. Please click on "Take **events site**, just log on using that account on this **[page.](https://sswevents.unc.edu)** Do not create a second account. Then click on to me to my course". It will open another page where you can enroll in the course and will look like this:

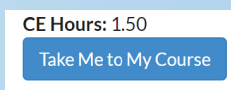

UNC folks will login using their **ONYEN**, on this **[page](https://sswevents.unc.edu)**. Be sure to click on the button for UNC ONYEN Login:

> UNC CHAPEL HILL LOGIN **fill Click for UNC ONYEN Logi**

After you log in with your ONYEN, click on to this **[site](https://sswevents.unc.edu/index.php?q=user)** to enroll in the training. Please click on "Take me to my course" . It will open another page where you can enroll in the course and will look like this:

> CE Hours: 1.50 Take Me to My Course

If you experience any difficulties in the enrollment process or need help accessing the training, please contact Carol Ann Hincy at **[chincy@email.unc.edu](mailto:chincy%40email.unc.edu?subject=)**